## **Sortit Contents**

### **The Component**

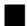

TCB\_SortGrid

#### **Additional Information**

- Order Information
- Product Support
- Sort Cursors
- Printing support for the TCB\_SortGrid
- <u>Limitations</u>

<u>About</u>

## **Ordering Information**

#### Software Registration of Calitz Bros. software

Cost of registration (as of 1 January 1996)

| PRODUCT DESCRIPTION                | PRICE       |
|------------------------------------|-------------|
| Aha file print utility 16 & 32 bit | \$20        |
| V5.X                               |             |
| Sortit Grid components 16 &        | \$50        |
| 32 bit V5.X                        |             |
| GraphIt components 16 & 32         | \$50        |
| bit V5.X                           |             |
| PrintIt components 16 & 32         | <b>\$50</b> |
| bit V5.X                           |             |
| ReportIt components 16 & 32        | \$50        |
| bit V5                             |             |
| BandIt components 16 & 32          | <b>\$75</b> |
| bit V5.X                           |             |
| CB Suite 16 & 32 bit V5.X          | \$150       |
| (Contains Sortit, GraphIt,         |             |
| Printlt, Reportlt and BandIt       |             |
|                                    |             |

Registered users of Sortit, Graphlt, Printlt, Reportlt or Bandlt can contact Calitz Bros for details on how to upgrade to CB Suite at a reduced price.

#### How to register

For technical support or comments about any of these products, contact Calitz Bros. via E-Mail.

We make use of shareware payment processing services which **ONLY** handle orders for us.

For your convenience we now have four services through which you can register your copy of Calitz Bros. shareware, namely :

- Sharelt
- Kagi Software
- NorthStar Solutions
- **◆** Compuserve

#### 1. ShareIt!

If you would like to register our products, you can do the registration online on the Internet at http://www.shareit.com and enter the program number there or select the Register Now icon next to the product name.

If you do not have access to the Internet, you can register via phone, fax or postal mail. Please print out the following form, and fax or mail it to:

Reimold & Schumann Internet Services ShareIt! Jahnstrasse 24 50676 Koeln Germany

| Phone: +49-221-240      | 7279 or +49-172-7229837              |                      |
|-------------------------|--------------------------------------|----------------------|
| Fax: +49-221-24072      | 78                                   |                      |
| E-Mail: register@sha    | areit.com                            |                      |
| Registration form for   | (Product Name)                       |                      |
| Program No.:            | (Product Number)                     |                      |
| Last name:              |                                      |                      |
| First name:             |                                      |                      |
| Street and #:           |                                      |                      |
| City, State, postal co  | de:                                  |                      |
| Country:                |                                      |                      |
| Phone:                  |                                      | _                    |
| Fax:                    |                                      | _                    |
| E-Mail:                 |                                      | _                    |
| How would like to red   | ceive the registration key/full vers | ion?                 |
| e-mail - fax - postal n | nail                                 |                      |
| How would you like to   | o pay the registration fee :         |                      |
| credit card - money to  | ransfer - EuroCheque - cash          |                      |
| Credit card information | on (if applicable)                   |                      |
| Credit card: Visa - Eu  | urocard/Mastercard - American E      | xpress - Diners Club |
| Card holder:            |                                      |                      |
| Card No.:               |                                      | _                    |
| Date of Expiration : _  |                                      | ·                    |
| Date / Signature        |                                      |                      |
|                         |                                      |                      |

### 2. Kagi Software

You may place your order through Kagi Software by E-Mail (encrypted), Fax or Postal Mail. They accept payment in cash, checks, money orders, Visa Card, Master Card and American Express Card.

Use the supplied REGISTER.EXE program to order through Kagi Software and follow the on-line prompts.

#### 3. NorthStar Solutions

NorthStar Solutions can easily be contacted **FOR ORDERS ONLY** via any of the following methods:

#### **PHONED ORDERS:**

Calls are taken 10 am - 8 pm, EST, Monday through Saturday

1-800-699-6395 (Calls from the U.S. only)

1-803-699-6395

#### **FAXED ORDERS**:

1-803-699-5465 (Available 24 hours. International and business orders encouraged.)

#### **E-MAILED ORDERS**:

America On-line: STARMAIL Compuserve: 71561,2751

Internet: 71561.2751@compuserve.com

#### **MAILED ORDERS:**

You may register with a check or money order (U.S. currency) Make them payable to **NorthStar Solutions** and send them to :

NorthStar Solutions PO Box 25262 Columbia, SC 29224

#### Please provide (or be prepared to provide) the following information when ordering:

The program you are registering.

Your mailing address

Your Visa, MasterCard, or Discovery # and its expiration date (if using credit card).

Your E-Mail address (so NorthStar Solutions can send you E-Mail confirming your order and so we can contact you to send you your registration codes and any important follow-up information, upgrade announcements, etc.)

#### 4. Compuserve

Go SWREG and use the following Registration ID's:

PRODUCT REGISTRATION ID

Aha 11670 CB Grid (Sortlt) 13063

| PrintIt  | 11546 |
|----------|-------|
| ReportIt | 11547 |
| Bandlt   | 14287 |
| CBSuite  | 14162 |

#### **Benefits of registration**

Minor upgrades and bug fixes are free to registered users.

Registered users are informed of upgrades and new software releases.

Registered users may supply the components royalty-free in their source code.

Registered users will receive an activation code that deactivates nag screens or nag messages on printouts.

On receipt of your order details, we will supply you a activation code by either e-mail, fax or postal mail that disables all nag screens and/or printouts.

Please note that we do not supply source code of our components!

## **DisplayDBImage Property**

### Applies to

TCB\_SortGrid component

#### **Declaration**

property DisplayDBImage Boolean;

### **Description**

Indicates if sorting a DBImage must be displayed as a graphic. If set to True then the picture will be displayed. If set to False then the word (graphic) will be displayed.

Properties

Events

#### Unit

CB\_Grid

#### Description

The TCB\_SortGrid enhances the TDBGrid as supplied by Borland. Because the TCB\_SortGrid has a TDBGrid as its base, all the functionality of the TDBGrid is contained within the TCB\_SortGrid. There are a few important changes to the TDBGrid.

- The TCB\_SortGrid can be printed by using the separately sold Printit or Reportit from Caltz Bros.
- The grid can be sorted by clicking on a column's title
- Ascending sort by clicking on the left hand side of the column's title.
- Descending sort by clicking on the right hand side of the column's title.
- Revert to no-sorting by clicking in the middle of the column's title.
- DBImages can be displayed as images and not just as (graphic)
- DBMemos can be displayed as text and not just as (memo)
- Rows can be resized.
- Tables can be sorted if an index exists
- Queries can always be sorted.
- Supports the sorting of the detail in a master-detail relationship.

## DisplayDBMemo Property

### Applies to

TCB\_SortGrid component

#### **Declaration**

property DisplayDBMemo Boolean;

#### **Description**

Indicates if the contents of a TDBMemo must be displayed. If set to True then as much of the TDBMemo as will fit into the column will be displayed - Note: Rows and Columns can be resized by dragging. If set to False then only the word (Memo) will be displayed.

# About Property

Applies to

TCB\_SortGrid component

**Declaration** 

property About: TCBGAbout;

Description

Indicates the Version of the SortGrid and is read-only.

# **Support Information**

### Support is available from the following:

E-mail:

calitzbros@2-hot.com http://calitzbros.simplenet.com Internet home page

+27 12 342 5269

## OnTitleDblClick

TCB\_SortGrid component

**Declaration** 

property OnTitleDblClick TNotifyEvent;

Description

The OnTitleDblClick event occurs when the user double-clicks in the title of the grid.

# TCB\_ SortGrid Properties

About AllowSort DisplayDBImage DisplayDBMemo

## **AllowSort Property**

Applies to

TCB\_SortGrid component

**Declaration** 

property AllowSort: Boolean;

### Description

Indicates if sorting is allowed in the TCB\_SortGrid. The default is True. If sorting is allowed then the sort cursor appear when the cursor is moved over the titles of the grid. and sorting takes place when the user clicks the left button when the sort cursor is displayed.

## **SortCursors**

#### Applies to

#### TCB\_SortGrid component

The following 3 additional cursors are included for the TCB\_SortGrid. They appear when the property AllowSort is set to True and the cursor is moved over the Grid Titles:

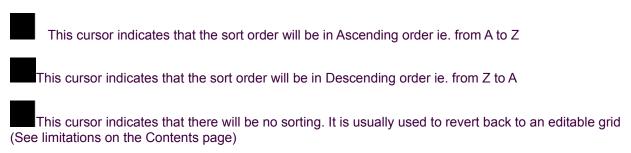

## Limitations

#### Applies to

### TCB\_SortGrid component

The contents of the TCB\_SortGrid can be edited. The Grid cannot be edited when it is linked to a live Query on a non-SQL (Local) table. This is because of limitations in the BDE. However if the query is set back to non-sort mode by using the

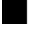

cursor then the grid can be edited again.

## Printing support for the TCB\_SortGrid

#### Applies to

### TCB\_SortGrid component

Printing support is not build into the TCB\_SortGrid. However, the TCB\_SortGrid can be printed by using either of the following products available from Calitz Bros.

- Printit which prints forms and Windows or
- Reportit which prints reports and files

# TCB\_SortGrid Events

OnTitleDblClick